# **Duma-Alexandru-Cristian RADU (78727) - Nume proiect**

Autorul poate fi contactat la adresa: **Login pentru adresa**

Completați după modelul dat și apoi scoateți note-urile colorate!

#### **Introducere**

Proiectul consta in implementarea clasicului joc Snake. Proiectul va utiliza un ecran LCD pentru afisaj si 4 butoane pentru directionarea sarpelui si pentru navigarea in meniu. De asemenea, vor fi folosite si cateva leduri pentru adaugarea unor efecte suplimentare in timpul jocului. Jocul se va sfarsi cand va avea loc orice fel de coliziune.

Prezentarea pe scurt a proiectului vostru:

- ce face
- care este scopul lui
- care a fost ideea de la care ati pornit
- de ce credeţi că este util pentru alţii şi pentru voi

#### **Descriere generală**

Lista piese necesare:

-matrice de butoane 4×4

-display LCD ST7735

-placuta, microprocesor

-legaturile dintre placuta si ecran

O schemă bloc cu toate modulele proiectului vostru, atât software cât şi hardware însoţită de o descriere a acestora precum şi a modului în care interacţionează.

### **Hardware Design**

 $\pmb{\times}$ 

Aici puneţi tot ce ţine de hardware design:

- listă de piese
- scheme electrice
- diagrame de semnal
- rezultatele simulării

### **Software Design**

Proiectul a fost realizat in C, pe Windows, folosind Notepad++. Compilarea a fost realizata cu pachetul Mingw si MSYS. Am importat librariile necesare pentru Displayul ales, anume ST7735. Librariile folosite pentru punerea in functiune a display-ului sunt GFX.h si LCD.h

Functii folosite:

void GFX init(int16 t width, int16 t height);

void GFX draw line(int16 t x1, int16 t y1, int16 t x2, int16 t y2, uint16 t color);

void GFX draw rect(int16 t x, int16 t y, int16 t width, int16 t height, uint16 t color, uint8 t fill);

void GFX print\_char(const char chr); void GFX\_print\_str(const char str[]); void GFX\_set\_cursor(int16\_t x, int16 t y); void GFX set text color(uint16 t color); void GFX set text size(uint8 t size); void GFX\_set\_text\_wrap(uint8\_t wrap);

void LCD\_init(void); void LCD\_end(void);

void LCD set range(uint16 t x1, uint16 t y1, uint16 t x2, uint16 t y2); void LCD fill screen(uint16 t color);

Descrierea codului aplicaţiei (firmware):

- mediu de dezvoltare (if any) (e.g. AVR Studio, CodeVisionAVR)
- librării și surse 3rd-party (e.g. Procyon AVRlib)
- algoritmi și structuri pe care plănuiți să le implementați
- (etapa 3) surse şi funcţii implementate

# **Rezultate Obţinute**

Am reusit implementarea jocului iar experienta per total a fost foarte interesanta si in mod clar am invatat foarte multe lucruri, insa am intampinat si multe dificultati, gasirea pieselor a fost foarte dificila, initial am montat un display care s-a dovedit a nu fi functional si astfel proiectul a trecut prin mai multe forme pana a ajuns la cea finala. Sunt multumit de faptul ca am folosit o matrice de butoane ca solutie pentru input si a iesit mult mai elegant decat daca as fi lipit butoane separat

Care au fost rezultatele obţinute în urma realizării proiectului vostru.

# **Concluzii**

# **Download**

#### [radu\\_duma\\_alexandru\\_343c2.zip](http://ocw.cs.pub.ro/courses/_media/pm/prj2019/imatesica/radu_duma_alexandru_343c2.zip)

O arhivă (sau mai multe dacă este cazul) cu fisierele obținute în urma realizării proiectului: surse, scheme, etc. Un fişier README, un ChangeLog, un script de compilare şi copiere automată pe uC crează întotdeauna o impresie bună  $\ddot{\mathbf{C}}$ .

Fişierele se încarcă pe wiki folosind facilitatea **Add Images or other files**. Namespace-ul în care se încarcă fişierele este de tipul **:pm:prj20??:c?** sau **:pm:prj20??:c?:nume\_student** (dacă este cazul). **Exemplu:** Dumitru Alin, 331CC → **:pm:prj2017:avoinescu:dumitru\_alin**.

### **Jurnal**

Initial am optat pentru un Display OLED de 0.96" dupa ce am esuat in a gasi orice alta solutie de afisare la mai mult de 5 magazine din Bucuresti, acesta fiind ultimul Display pe stoc la Optimus Digital. In urma montarii, placuta arata foarte bine ( Display-ul foarte compact a putut fi lipit direct pe placuta fara a fi necesar cablaj suplimentar), insa acesta s-a dovedit a fi nefunctional. Nu pornea nici prin simpla conectare la + si - de pe placuta. Initial am crezut ca problema este la placuta asa ca totul a fost verificat din nou si de-abia dupa ce am putut testa Display-ul pe placuta unui coleg am realizat ca este defect. A urmat vanarea unui alt Display la Optimus Digital, timp in care am inceput sa lucrez la Software deoarece altfel nu as fi avut timp sa termin proiectul. Dupa 2 zile am reusit achizitionarea a 2 Display-uri LED 1.44" 128×160. A urmat apoi procurarea mai multor librarii de pe Internet dedicate acestui Display si alegerea uneia cat mai apropiate de cerintele mele. Dupa aceasta etapa a urmat adaptarea codului C pentru Snake la functiile pentru afisajul pe Display. Ca si Hardware de Input am optat pentru o matrice de butoane 4×4 ( 16 butoane ) care vine lipita direct pe PORTD al placutei deoarece am considerat ca este o solutie mult mai eleganta si compacta fata de achizitionarea unor butoane separate, cabluri si eventual o placuta test pe care sa fie facut montajul, chiar daca nu sunt

necesare 16 butoane pentru proiectul meu.

Puteți avea și o secțiune de jurnal în care să poată urmări asistentul de proiect progresul proiectului.

### **Bibliografie/Resurse**

#### $\times$   $\hspace{0.1cm} \times$   $\hspace{0.1cm} \times$   $\hspace{0.1cm} \times$   $\hspace{0.1cm} \hspace{0.1cm} \hspace{0.1cm} \hspace{0.1cm} \hspace{0.1cm} \hspace{0.1cm} \hspace{0.1cm} \hspace{0.1cm}$

Listă cu documente, datasheet-uri, resurse Internet folosite, eventual grupate pe **Resurse Software** şi **Resurse Hardware**.

• Documentația în format [PDF](http://ocw.cs.pub.ro/?do=export_pdf)

From: <http://ocw.cs.pub.ro/courses/> - **CS Open CourseWare**

Permanent link: **<http://ocw.cs.pub.ro/courses/pm/prj2019/imatesica/snake2>**

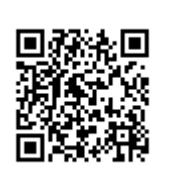

Last update: **2021/04/14 15:07**